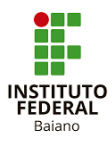

## **MANUAL DO SUPERVISOR - RELATÓRIOS DE ATIVIDADES**

1. Abrir o e-mail com a notificação do IF Baiano e clicar em Avaliar Estágio.

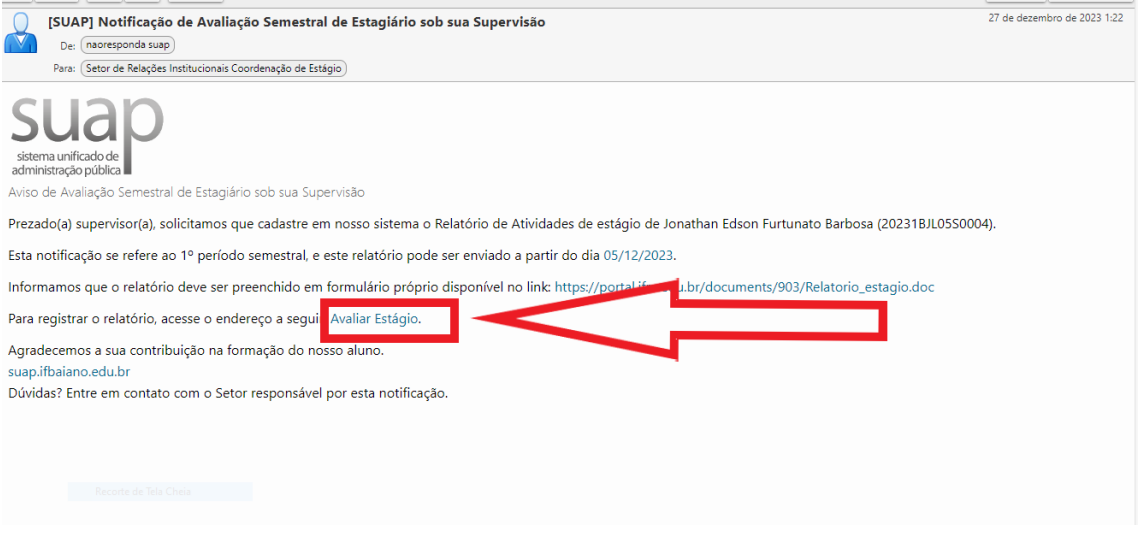

2. Na aba PERÍODO E DATA DO RELATÓRIO, preencher o período conforme proposto no sistema e a data dentro do período de estágio.

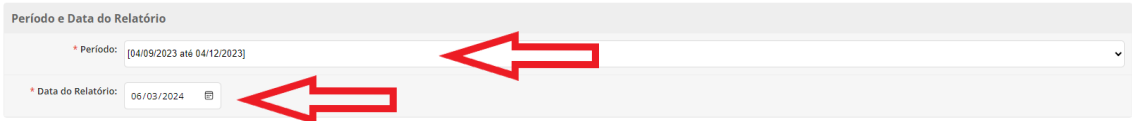

3. Na aba ATIVIDADES PREVISTAS, preencher o campo atividade realizada. caso não tenha sido realizada, explicar o motivo e descrevê-lo se for necessário.

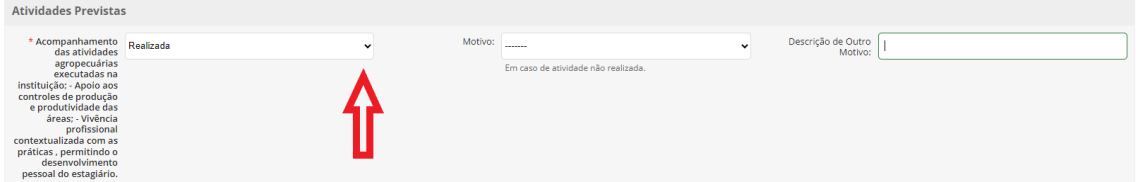

4. Na aba SOBRE O PLANO DE ATIVIDADE, escrever comentários sobre o desenvolvimento das atividades no espaço em branco.

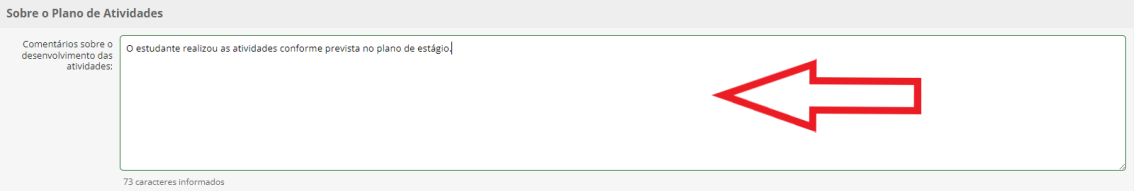

5. Ainda na aba SOBRE O PLANO DE ATIVIDADE, se foram realizadas atividades não previstas no plano de atividades, deve marcar a opção e preencher os campos em branco, conforme abaixo.

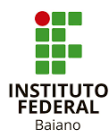

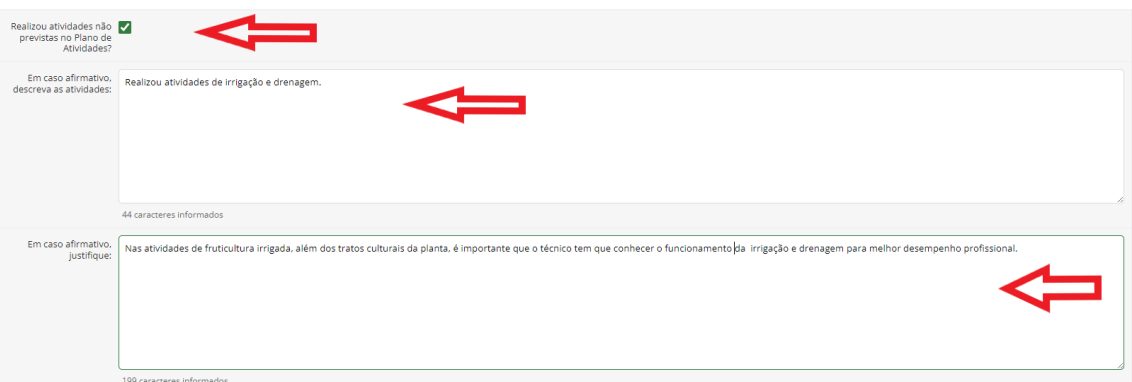

6. Na aba AVALIAÇÃO DE DESEMPENHO, avaliar o estudante com a nota de 0 a 10, conforme o Termo de Finalização do Estágio.

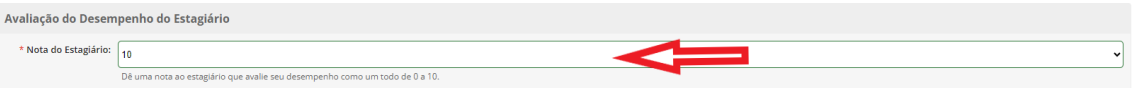

7. Na aba RELATÓRIO, deverá anexar o Termo de Finalização de Estágio assinado e salvar.

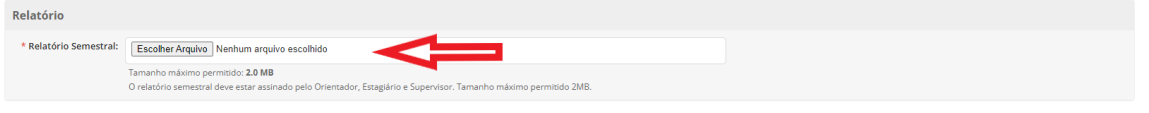

## OBS: O modelo do Termo de Finalização de Estágio, encontra no site do Campus.

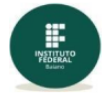

Salvar

MINISTÉRIO DA EDUCAÇÃO<br>SECRETARIA DE EDUCAÇÃO PROFISSIONAL E TECNOLÓGICA<br>INSTITUTO FEDERAL DE EDUCAÇÃO, CIÊNCIA E TECNOLOGIA BAIANO

## TERMO DE REALIZAÇÃO DE ESTÁGIO

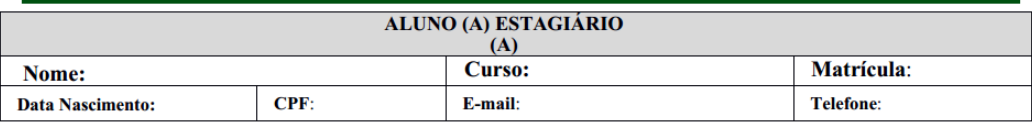

Declaro que o Discente Estagiário acima nomeado realizou Estágio Curricular Obrigatório sob minha responsabilidade e de acordo com o Plano de Atividades pré-definido, sendo certo que o seu desempenho se deu de acordo com a seguinte Avaliação de Desempenho:

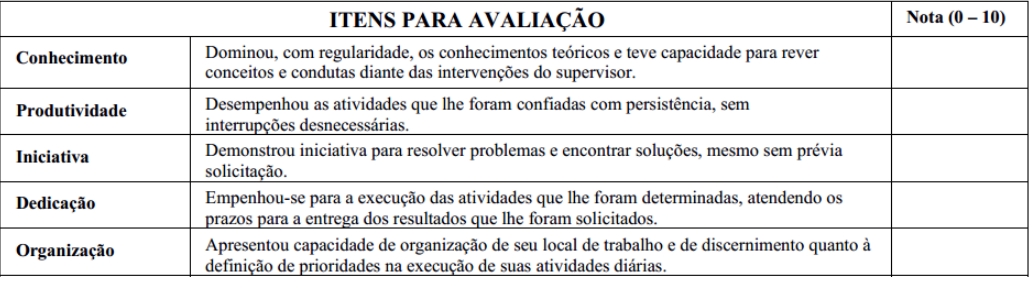